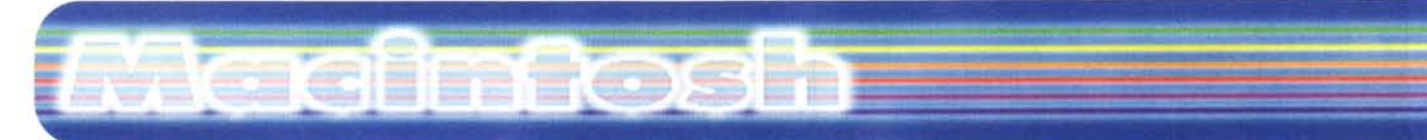

**coordinamento di Andrea de Prisco**

# **FreeHand Graphic Studio 7.0**

Seconda parte

*di Raffaello De-Masi-*

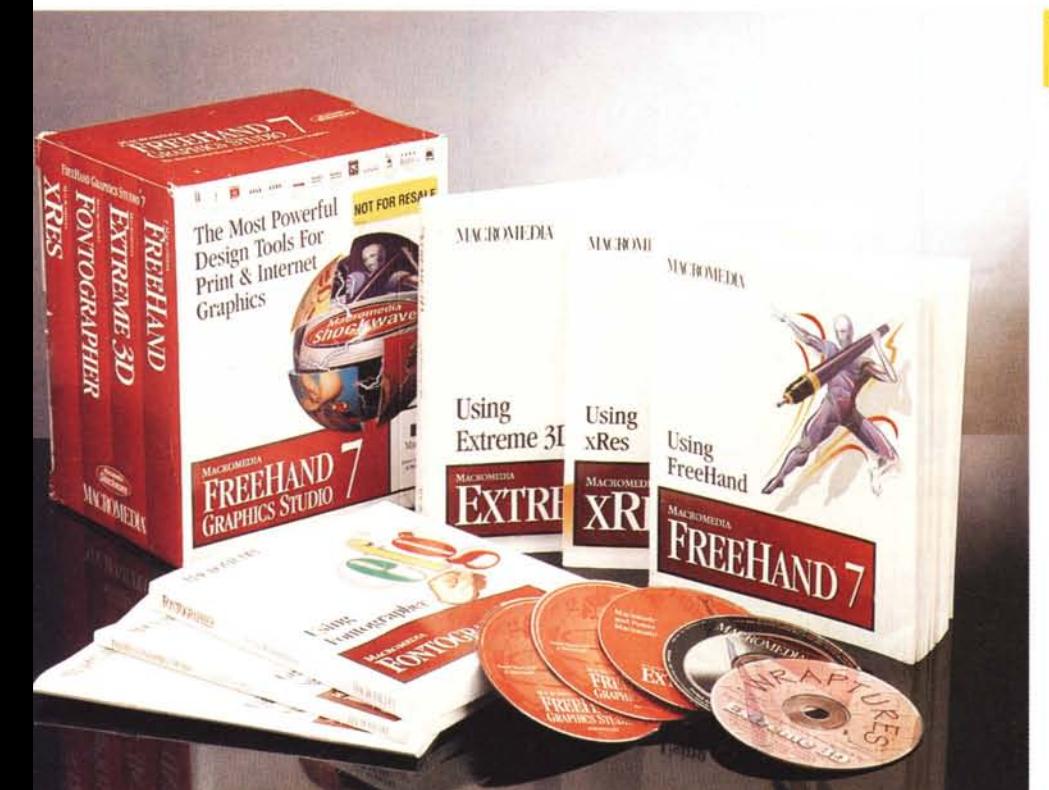

La signorina Barbieri, insegnante di matematica del periodo delle mie scuole medie, anziana professoressa terrore dell'Istituto "E. Cocchia" di Avellino, era pressoché realizzata in acciaio al carbonio. Verso noi allievi nascondeva (come al solito si scopre dopo diversi anni) un cuore d'oro e un affetto degni di un'amorevole madre: riferendosi forse proprio a se stessa soleva dire che il meglio delle cose non è quello che, al primo impatto, appare. Questo poteva essere anche vero, ma riusciva a terrorizzarci solo guardandoci: con una semplice occhiata ci levava la pelle e ci faceva rimpiangere di non essere in qualche altra sezione. A me faceva maledire il giorno in cui mio padre, d'accordo con l'allora preside Cillo, aveva deciso di mandarmi nella famigerata sezione

"C", dove insegnava, nell'area umanistica, il professor Sauro (dal significativo nome di Nazario, quasi a ricordarci che da quella classe si usciva o promossi, o impiccati). Fatto sta che è a lei che devo il mio amore per la matematica e il fatto che abbia poi saputo affrontare all'università, io che provenivo dal liceo classico, discipline scientifiche senza sentirmi mai inferiore ad altri studenti che giungevano da scuole che prevedevano studi matematici ben più avanzati e puntuali.

L'altra volta mi sono lasciato un po' andare nelle lodi di FreeHand, anche perché stavo parlando di un pacchetto che mi ha accompagnato, nel mio lavoro per la rivista e anche nel mio impegno professionale, fin dalla prima release. Il pacchetto è eccezionale, manco a

#### FreeHand Graphic Studio 7.0

*Maeromedia Ine. 1996* 600 Townsend St.<br>San Francisco, CA 9410 USA.

*Distribuito in Italia da:* Modo srl Via Masaccio, 17 - 41100 Reggio Emilia Tel. 0522 - 504111

*Prezzo* (IVA esclusa) : Italiano

L. 1.699.000

dirlo, ma gli add-in che la versione 7 contiene sono, per certi versi, molto più entusiasmanti e divertenti di quanto offerto dal pacchetto che dà il nome al gruppo. FH, in questa versione 7, è infatti solo la punta dell'iceberg di un ambiente raffinato e potente, che, guarda caso, appare sulle pagine di questa rubrica immediatamente dopo un suo diretto concorrente, il Corel Suite che si propone come nuovo standard nell'area della grafica DTP, con l'intenzione di emulare il successo di cui già gode in area Windows.

#### **Gli add-in di FreeHand**

Veramente definirli add-in è abbastanza riduttivo. In pratica si tratta di ben tre pacchetti dotati di propria personalità, indipendenti tra loro nelle funzioni e nella gestione e complementari a FH nel creare un ambiente grafico raffinato, elegante ed estremamente potente, che necessita solo di un wp funzionale per rappresentare un'insula grafica del tutto autosufficiente. I pacchetti aggiuntivi sono quattro, così rappresentati:

- Extreme 3D, un pacchetto di grafica tridimensionale avanzata, che rap-

# Macintosh

presenta un "3D Authoring Tool" di grande pregio per realizzare disegni, immagini multimediali, e materiale dedicabile a Internet;

- xRes, un potente tool per creare, stampare e realizzare immagini composite per diversi ambienti, con elezione verso Internet. Attraverso di esso si preparano e realizzano immagini per siti WEB, anche attraverso tecniche di drag&drop fra programmi di grafica esterna; inoltre il pacchetto permette di modificare e customizzare foto e immagini in maniera rapida e intuitiva, e di pubblicare immagini in WEB usando ShockWave;

- ShockWave, appunto, è un pacchetto (che può essere considerato di supporto o stand-alone) che trasporta in ambiente WEB immagini vettoriali, ma che permette di inserire anche immagini bitmap, font anti-aliased, immagini 3d prodotte da altre applicazioni;

- FontoGrapher, un "old favorite", come dicono negli States; esso incorpora un potente motore per la realizzazione, la modifica e l'editing di font;

- infine il package incorpora una lussuosa libreria di immagini di diverso tipo e formato, e un nutrito gruppo di font superbamente realizzate, oltre a una completa collezione di tessiture e di motivi grafici da utilizzare nei programmi già descritti.

L'installazione è, come al solito, affidata ai cinque CD presenti nella pesantissima e robusta scatola che custodisce anche i manuali. Questi sono realizzati tutti comunemente adottando la tecnica dell'Using..., vale a dire che ogni fascicolo-volume è insieme tutoriai e manuale di riferimento. I volumi sono realizzati (poteva mai non essere, visto che si tratta di programmi proprio a questo dedicati) in una grafica estremamente accattivante e hanno il grandissimo pregio di riuscire a esaurire, in non più di una o due pagine, l'argomento specifico, dando chiare e brevi spiegazioni delle tecniche da adottare. Ovviamente le tecniche di installazione

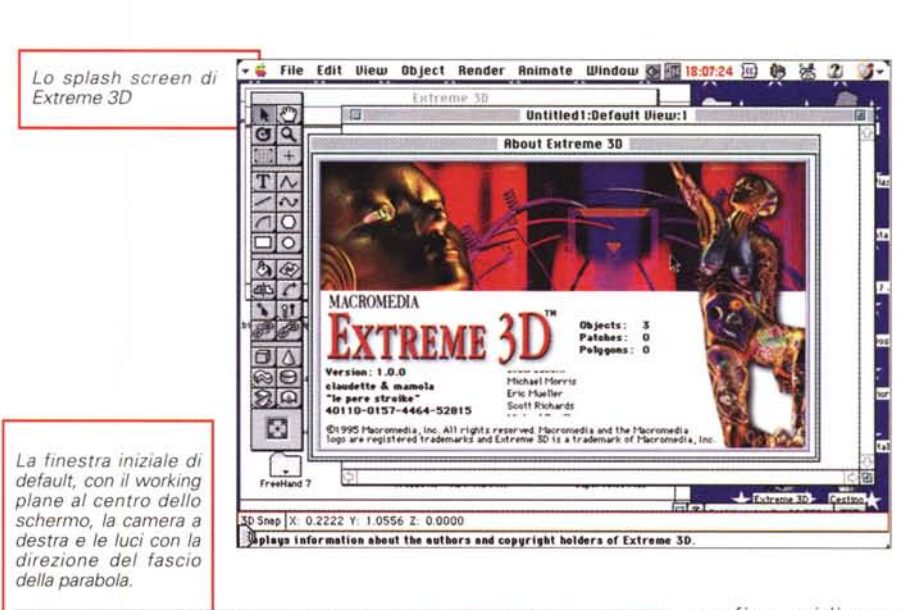

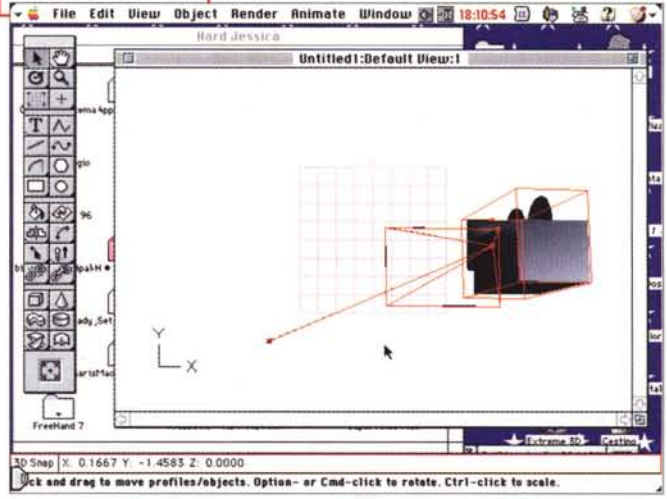

sono due. Se si desidera utilizzare tutto l'ambiente in maniera professionale e continuativa, occorre dedicare un bel po' del nostro CD all'installazione completa (almeno un centinaio di Mb per i soli programmi, senza tenere conto delle immense librerie; queste, in ogni caso, conviene tenerle sul CD; se il driver è sufficientemente veloce, esse possono essere attinte direttamente senza grandi problemi).

Il re di queste applicazioni è senza ombra di dubbio Extreme 3D; ambiente

grafico tridimensionale dell'ultima generazione, comprende quanto di , più raffinato ed elegante si sia visto finora in questo genere di applicazioni. Realizzazione del modello in pianta o sezione, estrusione, applicazione di om bre e tessiture, rendering è, per quanto possibile, qui reso agevole e intuitivo attraverso una interfaccia pratica e rapida da imparare. Occorre te-

nere conto anche, e questo vale per tutti i pacchetti, che, accanto ai manuali realizzati con la tecnica monotematica di cui si è detto, esiste un help in linea molto ben realizzato che, in maniera rapida ma rigorosa, fornisce dirette informazioni su quanto si sta facendo e su come fare per giungere al risultato desiderato.

Il principio di funzionamento di E3D è presto detto: l'ambiente iniziale è rappresentato dalla solita finestra abbinata a una palette. Ma la finestra, ad onta

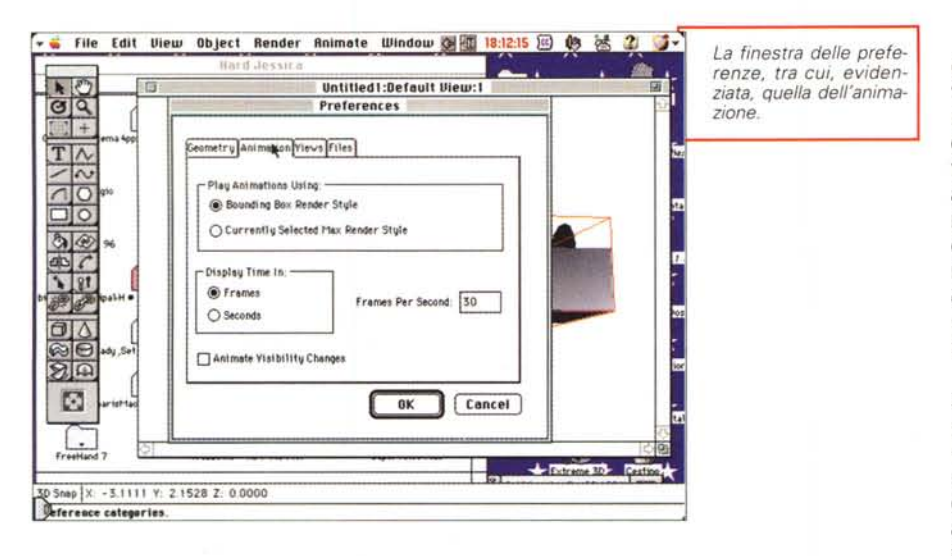

delle sue dimensioni, è un workspace; al centro di esso c'è il piano di lavoro (il ben noto working piane) che fornisce una griglia da utilizzare come superficie di riferimento per il disegno. Tutto ciò che si vede sullo schermo è più che sufficiente per creare oggetti 3D e assemblare modelli per lo stesso.

wacimtosh

Intendiamoci in un'altra maniera; quando si sceglie un tool e si realizza un disegno su una superficie di lavoro, sembra di lavorare su una superficie piatta (e niente impedisce di utilizzare questa superficie per disegno in 20). Ma ci si accorge presto che si stanno, invece, disponendo oggetti in uno spazio in tre dimensioni (che, sovente, in gergo informatico, viene definito 3Dworld-Mondo tridimensionale). Una volta realizzato l'oggetto in pianta o sezione si può guardare a questo da ogni angolo e cambiare la sua posizione e orientamento secondo i tre assi cartesiani.

Infatti, sebbene lo schermo visualizzi l'immagine come presente su una pagina piatta, è opportuno pensare a essa come a una vista su un mondo in 3D; oltre lo spazio e la superficie di lavoro il mondo 3D si estende indefinitamente in tutte le direzioni; il piano di lavoro apparirà sempre come una superficie stazionaria, ma può essere spostato liberamente nel mondo 3D, posizionandolo e orientandolo secondo il capriccio dell'utente.

*I controlli di animazione e quelli di refreshing*

Il piano di lavoro, evidenziato da una griglia quadrata, è sempre presente nel workspace; lo si può nascondere, ma resta sempre il punto di riferimento dell'immagine e del disegnatore. Inoltre è dotato di un sistema di automatic adjustment. Una volta che si è, quindi, realizzata una immagine, che so, un quadrato o un cerchio, entra in funzione il potente motore tridimensionale, offrendo passo passo i suggerimenti necessari per passare dall'immagine 20 a quella 3D.

Immaginiamo adesso di aver estruso il nostro cerchio trasformandolo in un cilindro. E' arrivato il momento di utilizzare la seconda potente opzione; regoleremo così il punto di visuale, che ci farà orientare nello spazio il modello appena creato per organizzarlo nella posizione voluta.

A questo punto il pacchetto mette a disposizione il ground-plane, il piano di appoggio dell'oggetto su cui lo stesso può essere mosso, trascinato o, ancora una volta, ruotato.

Certo, detta così è dura, ma è più semplice di quanto sembri. Il tutorial guida, passo passo, alla realizzazione di un oggetto in 3D (in particolare un pupazzetto dotato di una molla d'appoggio) attraverso la costruzione delle singole parti (il cilindro di custodia, la testa sferica dell'oggetto, i particolari della stessa, gli accessori, come la manica del contenitore o la molla di sostegno) Creare l'oggetto, in una mezz'ora di lavoro, è possibile anche per chi, di 3D, non sa neppure l'esistenza e non conosce le tecniche.

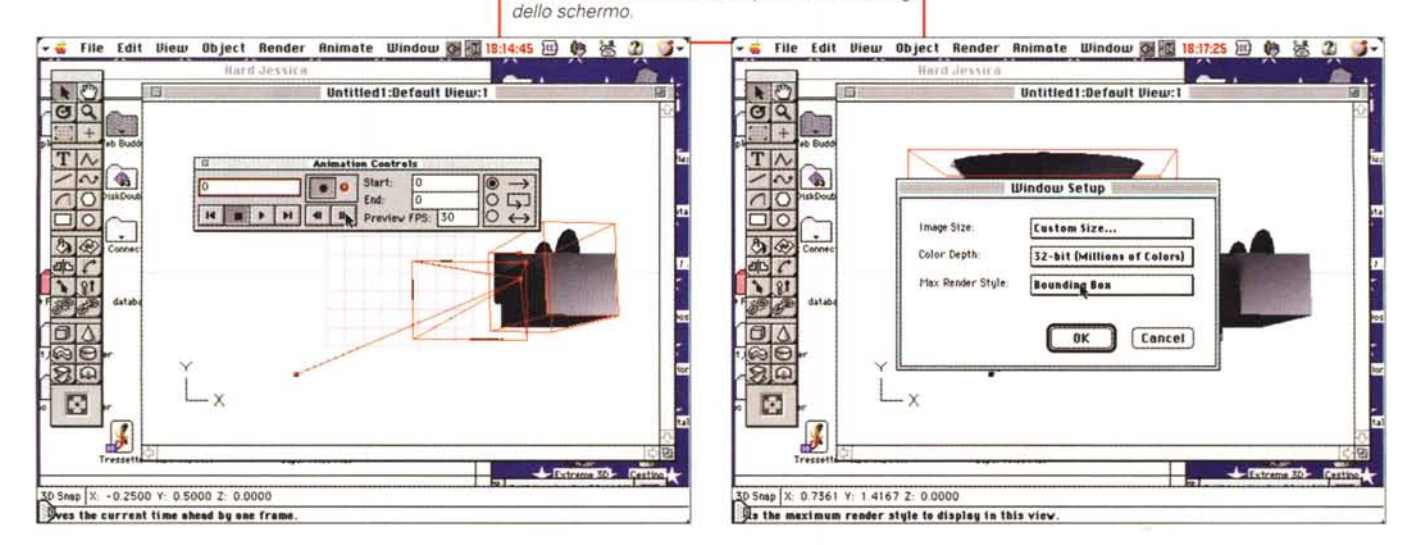

Pensate che sia finito? Manco a dirlo! Il pupazzetto che abbiamo creato è montato su una molla, che, per suoi compiti istituzionali, deve oscillare. Ecco avanzare ancora una volta la tecnica. creando animazioni autocostruite e gestite (basta solo assegnare il "path", il percorso dell'animazione, come posizione finale e iniziale o come pure posizioni intermedie). Addirittura l'esempio visualizza non solo il salto del pupazzetto dall'interno del contenitore, ma anche l'apertura del coperchio della scatoletta cilindrica stessa; anche per questa non è necessario ricorrere a chissà quali tecniche complesse di successione di fotogrammi. Basta assegnare l'immagine iniziale e finale e il programma costruirà tutta l'animazione gestendo tra l'altro le prospettive dei pezzi in movimento, ad esempio se questi non sono perfettamente ortogonali alla visuale dell'osservatore.

E non è certo finita; da buoni emuli di Cecil De Mille, ci piace lavorare con le luci perché il nostro pupazzo passi da una atmosfera giocosa a una sequenza fumosa e onirica degna di Fritz Lang. Eccoci quindi a giocare con il controllo delle luci, con i colori di fondo, con le ombre e i giochi di riflesso sulle superfici stesse. Povero Walt Disney, che cinquant'anni fa doveva di-

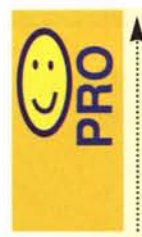

Ambiente raffinato ed elegante, potente senza essere complesso, offre mezzi intuitivi e ben integrati per realizzare, dal nulla, grafica di eccellente livello Modulo 3D potente e discretamente veloce, ben integrato e riferibile all'applicazione principale Possibilità di inserire, in una

pagina WEB, materiale sofisticato e di preziosa fattura

Editor di caratteri rappresentante il punto di riferimento di altri pacchetti del genere

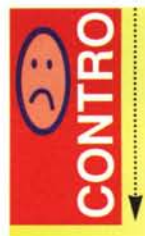

Applicazioni, specie quelle relative al 3D, estremamente affamate di memoria I risultati migliori, in termini di rapidità e di praticità d'uso, sono ottenibili solo su macchine di classe elevata

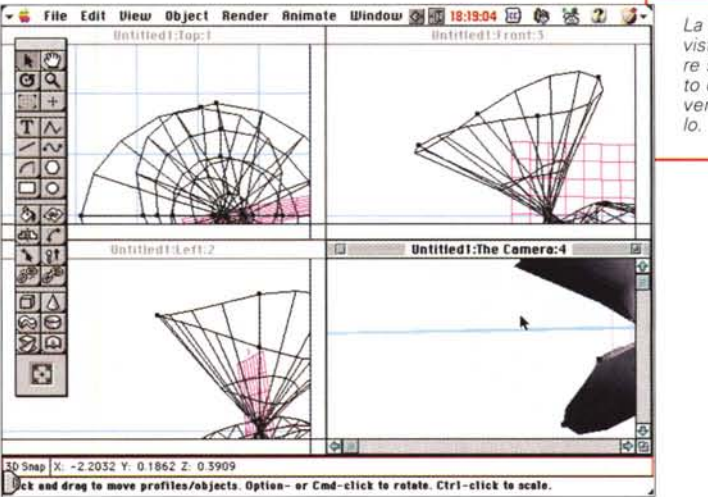

La selezione a quattro viste utile per lavorare sullo stesso oggetto da punti di vista diversi, senza muover-

Macintosh

Alcuni controlli di ambiente, tra cui: luci, tessiture, materiali, viste e illuminazione.

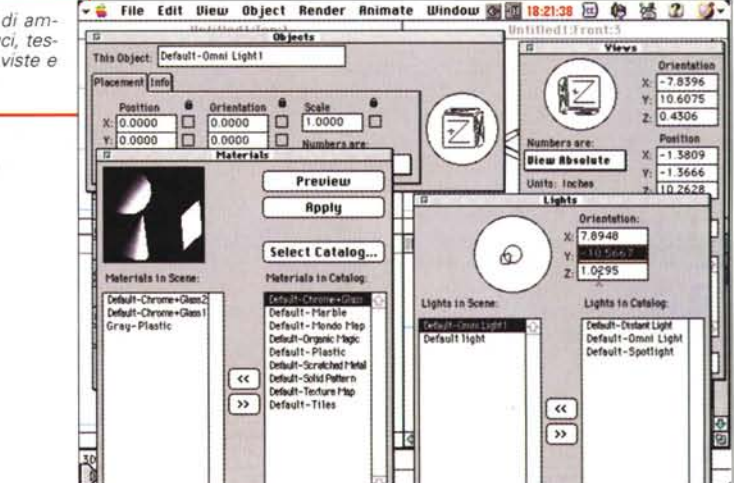

segnare i suoi cartoon immagine per immagine. Naturalmente la riflessione su un punto dell'oggetto ha caratteristiche diverse dalla luce che illumina l'oggetto stesso. E allora ecco la nostra brava finestra, che consente di customizzare l'intensità, l'angolo di cono, l'ombra, l'assorbimento della luce da parte della superficie. E gli effetti sono direttamente e automaticamente legati anche alle caratteristiche della luce che illumina. Così avremo differenze se si usa luce naturale, luce di teatro, presenza di polvere o foschia e così via.

Ma ci siamo dimenticati del meglio, come disse il signore che entrava nella casa d'appuntamenti. Gli oggetti non hanno superfici immaginarie, di colore neutro, obbedienti alle più rigorose leggi dell'ottica. Gli oggetti sono fatti di materia, con tutte le sue caratteristiche e imperfezioni. E allora, ecco nel primo caso andarci ad addentrare nelle tessiture, nei materiali, nei colori, nella granulosità della superficie. Molte materie di utilizzo sono già precostruite (ad esempio plastica liscia, legno con venature, metalli vari), ma niente ci impedisce di abbinare caratteristiche che magari in natura non esistono, disegni e materiali immaginari, superfici pieghettate o finemente perforate o craterizzate. Il nuovo materiale, meraviglia della nostra creatività, sarà diligentemente conservato per una futura utilizzazione. E, sulla bottiglia che avete appena creato, vi piacerebbe aggiungere

# weesintoshi

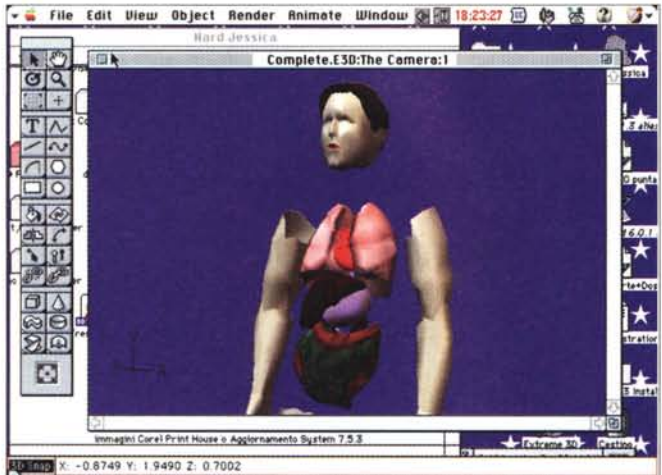

 $\frac{1}{2}$ **Ct** and drag to move profiles/objects. Option- or Cmd-click to rotate. Ctrl-click to scale.

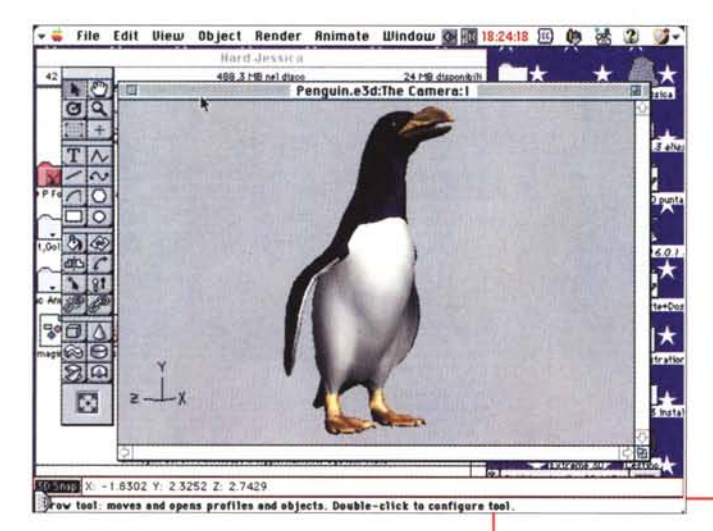

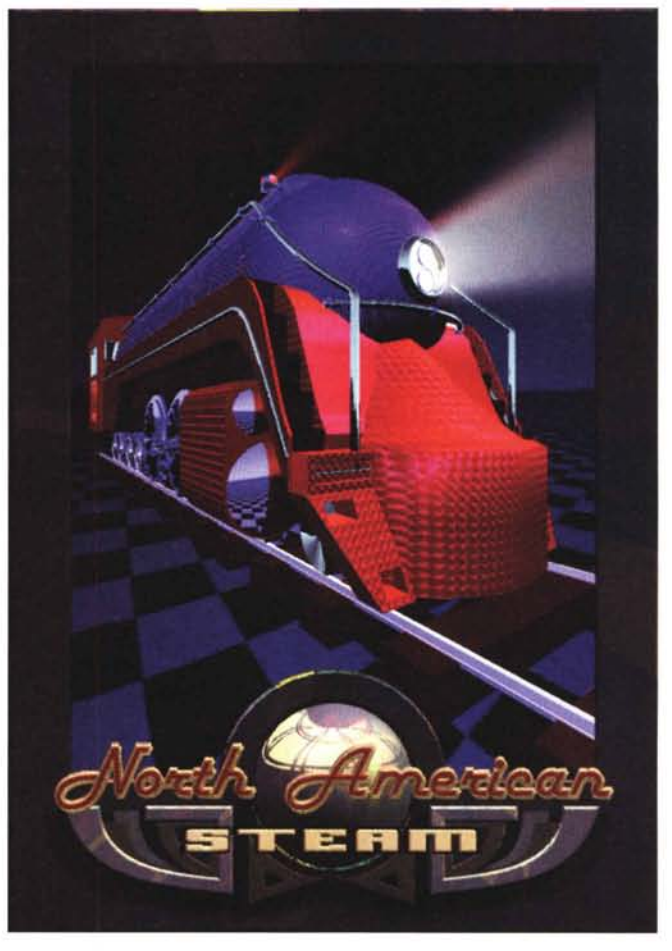

una etichetta personalizzata? Nessun problema; createla a parte e incollatela sul corpo della bottiglia, essa vi si adatterà e aderirà. O addirittura provate a incollarla sulla spalla del collo e vedrete cosa succede.

E così siamo arrivati alla fase finale, quella del rendering. Esso può essere applicato a un solo fotogramma o a tutta l'animazione. Come al solito, è questo il tallone d'Achille di tutte le applicazioni 3D, in forma di tempi anche piuttosto lunghi di realizzazione. E3D non fa certo eccezione e fa sicuramente ricordare quanto raccomandato sulla copertina nelle norme di installazione (necessità di disporre di un PPC o di un Pentium, per la versione Windows, ad elevata velocità). Certo non si avranno

*Alcuni esempi, tratti dalle librerie fornite col eD.*

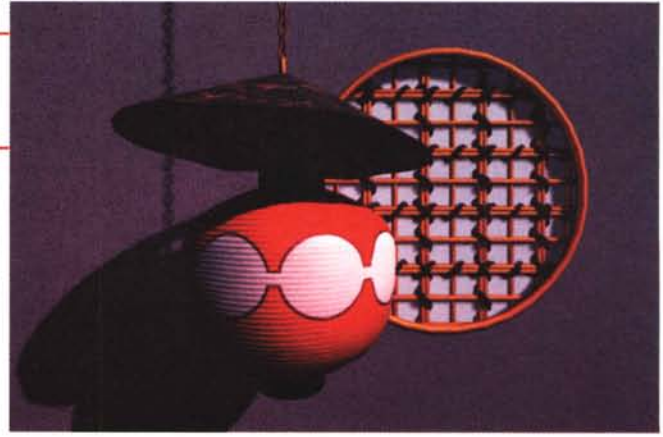

gli effetti speciali di Toys, ma con una macchina polivalente come quella delle nostre scrivanie, è già un buon essere soddisfatti.

### **Macromedia xRes 3.0**

Pregevole pacchetto di fotoritocco e di postproduzione, xRes ha avuto su

## Macintosh

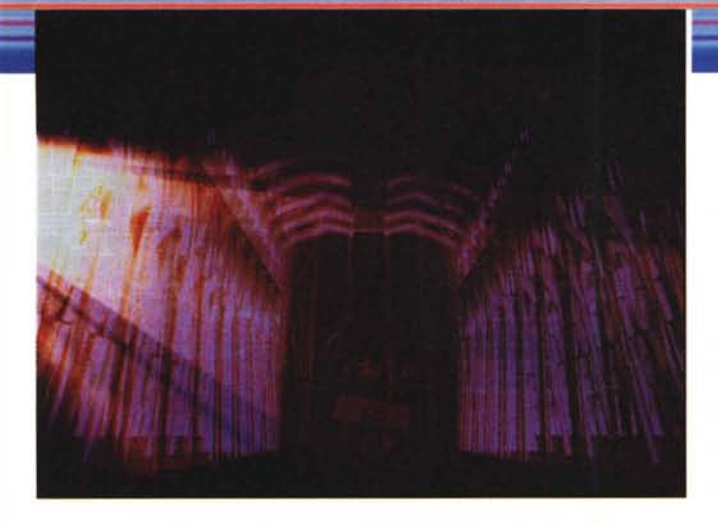

queste pagine già ampia ospitalità nelle versioni precedenti. Oggi, alla versione 3, offre numerose più avanzate caratteristiche, migliorative di quelle già presenti, e nuove feature così riassumibili:

- possibilità di lettura diretta di file PhotoShop, di manipolazione di successivo salvataggio nel formato d'origine, preservandone gli attributi;

- possibilità di acquisire file EPS, attraverso una interfaccia appositamente realizzata (PS RipLink Acquire Interface), attraverso cui rasterizzare un file postscript incapsulato, manipolarlo secondo le proprie esigenze e salvarlo nel formato originario o nella serie di formati esportabili a disposizione del pacchetto;

- manipolazione di mappe di immagini destinate a WWW; si possono così creare intere mappe con aree multiple che un utente può usare cliccandole per attivare hyperlink;

- nuovo e avanzato controllo dei fattori di anti-aliasing, controllo che può essere formalmente "spento" usando i tool Wand, Bucket e Testo. Oggi questa caratteristica è disponibile anche per i tool Pen, Lasso ed Ellisse;

- nomi degli oggetti nella palette dei canali; per rendere più chiaro e immediato quali canali si stanno usando, la relativa finestra oggi mostra il nome dell'oggetto attivo;

- resettaggio dei box di dialogo, quando, dopo una serie di settaggi si dovesse decidere di ritornare a quelli di partenza, o, magari, solo di visualizzarli per controllarne le differenze;

- memorizzazione degli ultimi quattro file utilizzati, per una scelta rapida degli ultimi lavori recentemente adottati;

- gestione completa delle tecniche di drag&drop da e verso altre applicazioni supportanti l'oggetto trascinato;

- editing diretto, attraverso xRes, di

immagini bitmap presenti in un foglio FreeHand.

Parlare di xRes è per la verità abbastanza semplice,

se appena appena si è imparato a usare PhotoShop, anche solo nelle varie versioni Lite incluse diffusamente in tanti pacchetti. Il principio di funzionamento è più o meno simile, e rimandiamo il lettore alla prova più ampia ed esauriente delle precedenti versioni. Ritroviamo la pratica interfaccia articolata su finestre e cartelle con categorie di scelta, l'uso di filtri sofisticati e avanzati tra cui gli effetti metallico, silhouette, techno (che inserisce un rumore di fondo e una distorsione definibile dall'utente), bordatura (in cui l'outline delle immagini viene arricchita da un sottile filetto dal colore predefinito), saturazione separata dei colori. Il tutto può essere eseguito, come al solito, su tutta l'immagine o definendo una maschera, vera e propria

area di clipping in cui limitare gli effetti. Anche in questo pacchetto la tecnica di manipolazione dei canali si fa sofisticata e precisa, supportata da un manuale rapido da consultare, che non tralascia neppure di fornire informazioni di base per chi non conosce la materia.

Un altro capitolo

La videata di Splash del

pacchetto

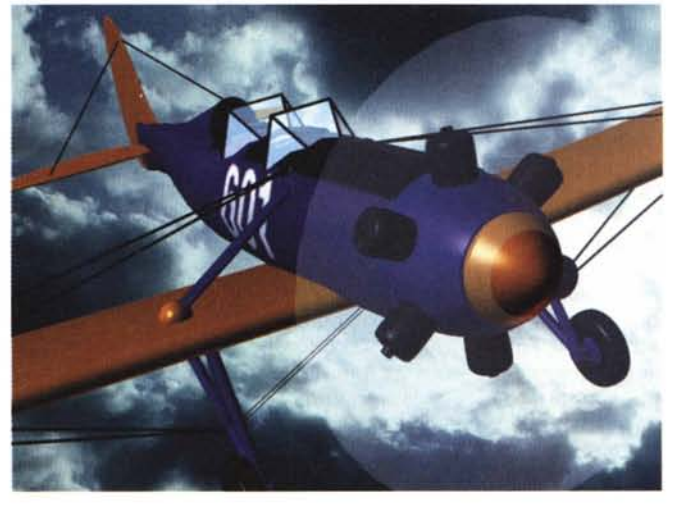

permette di creare o modificare brush e texture, con una serie di layout predefiniti di grande effetto e interesse; a braccio ricordiamo gli effetti buccia d'arancio, feltro, spugna, rete metallica, nebbia, acquerello, superficie pellucida e traslucida, ma la particolarità interessante è data dal poter definire le caratteristiche di base dell'effetto stesso desiderato. Tanto per perdere tempo e consegnare l'articolo in ritardo come al solito, ci siamo messi a creare impasti vari per il fondo della scrivania, o sfondi, cielo, terreni da importare in altri pacchetti come KTP.

Dopo un tutorial abbastanza completo, giustamente il manuale offre una rassegna esplicativa abbastanza precisa e particolareggiata delle nuove caratteri-

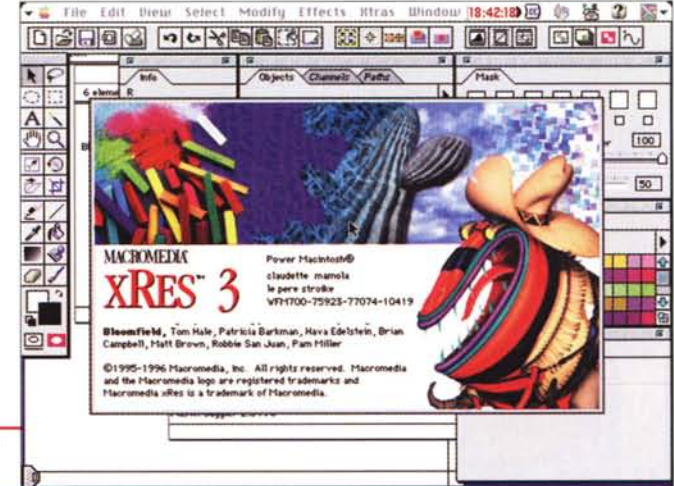

**Whene import** 

stiche, approfittando di questa trattazione per ricordare concetti di carattere generale o altri patrimonio delle versioni precedenti. Ma la cosa più interessante è il nuovo orientamento di questo programma verso Internet e verso le esigenze sempre più avanzate realistiche degli utenti e dei progettisti delle pagine WEB. ShockWave, questo il nome della sezione dedicata al problema, permette passo passo, ma con la rapidità offerta dai più moderni tool di creazione delle pagine attualmente disponibili, di realizzare sofisticate pagine con hyperlink complessi, combinazione di immagini di formato diverso in modo da compenetrare esigenze differenziate, indicizzare colori e forme, realizzare immagini trasparenti o link poligonali. Il tutto

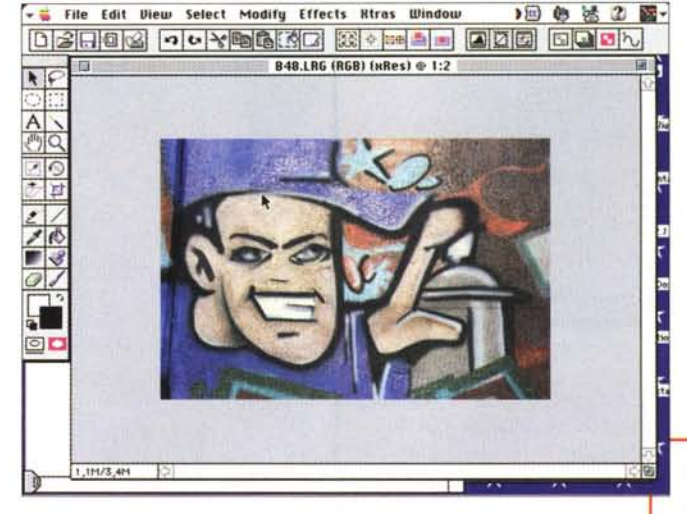

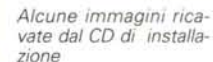

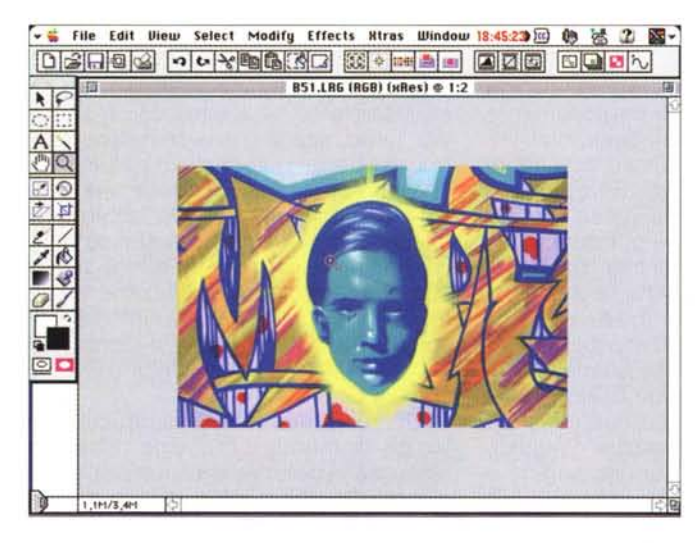

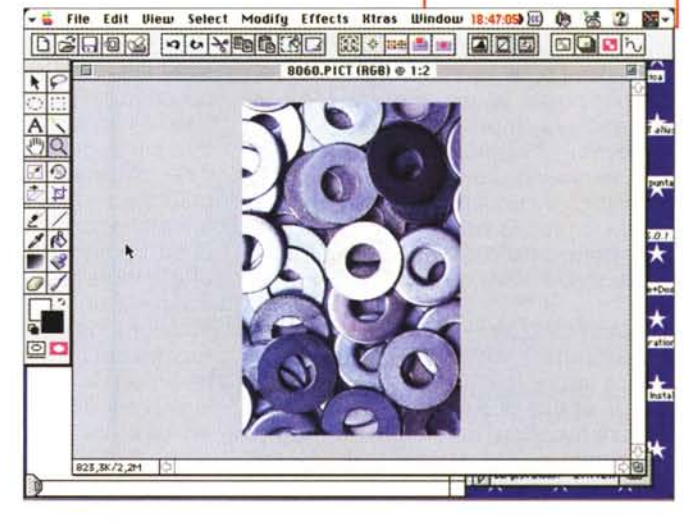

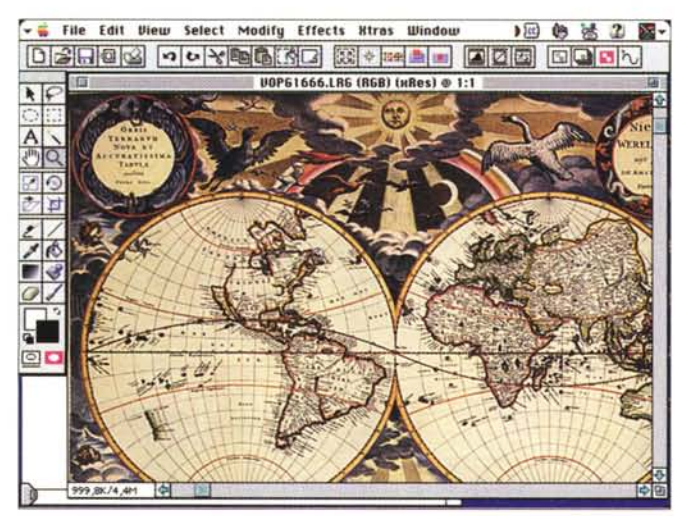

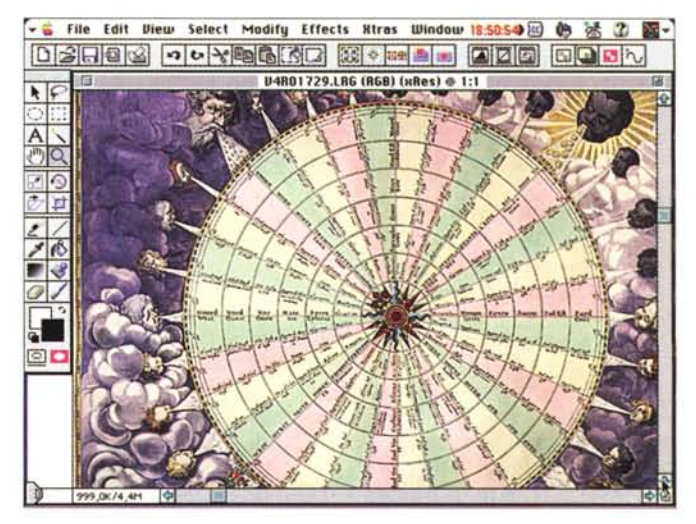

# Macintosh

*kage ben noto ai nostri lettori.*

ovviamente ereditando parti o compiessi realizzati in xRes, con tutte le possibilità intrinseche (un esempio per tutti; le opzioni della matita sono addirittura una diecina) che vanno dalla concentrazione del colore, al verso di scrittura, alla opacità, alla spaziatura delle

particelle di colore lasciate dal pennello o dal carboncino, al bleed (possibilità di spandere particelle del colore al di fuori del tracciato principale, come avviene, talora, con pastelli dalla punta grossa o dalla mescola tenera). E' evidente, quindi, come sia facile realizzare effetti speciali sempre più avanzati, vera gioia e delizia delle pagine WEB, specie durante il caricamento.

Prima di chiudere, una occhiatina ai filtri; xRes supporta, di serie, una buona dose di filtri forniti col pacchetto: blur, che può essere gaussiano, di base, in movimento o radiale, sharpening, finalizzato al miglioramento del contrasto, aggiunta di disturbo (noise-rumore), distorsione, dal cilindro fino al fish-eye, stilizzazione, diffusione, solarizzazione. Ma la cosa più interessante è che xRes accetta plug-in realizzati per PhotoShop da altri produttori, come Kai's Power Tools e Gallery Effects.

#### **FontoGrapher 4.1**

Pacchetto di tradizioni vecchissime (comparve praticamente all'apparire della prima Laserwriter, la gloriosa I formato vascello da arrembaggio) è l'editor di caratteri più sofisticato ed elegante che si possa immaginare. Acquistato da Altsys, che lo aveva realizzato e commercializzato fin dal lontano 1985, è fermo alla versione 4 da ben quattro anni, probabilmente perché è ben difficile immaginare nuove caratteristiche da includere. AI contrario di pacchetti similari, FG è un editor completo di caratteri, siano

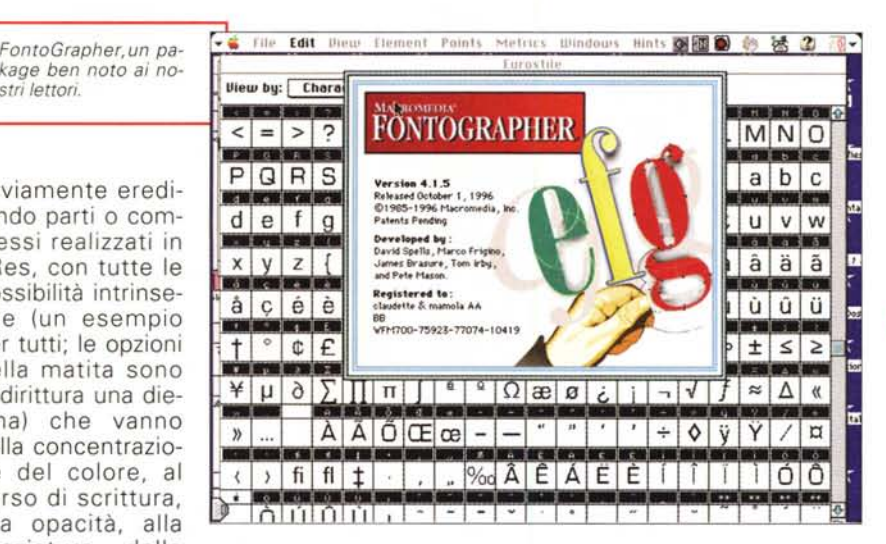

font installato in sistema. Ancora, è possibile realizzare caratteri speciali, usualmente inseriti nella codifica da 129 ASCII in poi, e, grazie alla completa gestione dello spazio utile del carattere, è possibile assegnare a un tasto o a una combinazione di essi immagini, firme elettroniche, o logo di aziende o studi realizzati con altri package.

#### **Conclusioni**

Concludiamo quindi la prova di uno dei pilastri del mondo Macintosh affermando, senza possibilità di smentita, che FH Graphic Studio è uno dei più potenti strumenti di grafica esistenti al mondo. Versatile, utilizzabile egualmen-

essi in bitmap, in outline, e in tutti i formati attualmente disponibili, dal più comune TrueType ai font vettoriali, e questo nell'ottica di diverse piattaforme, compreso NEXT e SUN. Con FG, di cui abbiamo offerto le prove di tutte le versioni, dalla 0.9 (quando era ancora una

*vi controlli.*

beta) fino alla odierna, passando talvolta anche attraverso versioni minori, se particolarmente interessanti, si possiede un controllo completo dei caratteri, con possibilità di intervento mirato o globale su valori di spessore, inclinazione, blending, risorse KCHR, inserimento o eliminazione di grazie, utilizzo di penne calligrafiche, crenatura automatica e non, autotracing, campionatura di caratteri da un documento di scansione, per creare scritture personali, e così via. I font possono essere salvati in tutti i formati, e, solo per Macintosh, possono essere realizzati font Multiple Master. E' possibile, inoltre, costruire caratteri di tipo embedded, con visualizzazione della scrittura originale anche su macchine che non hanno quel particolare

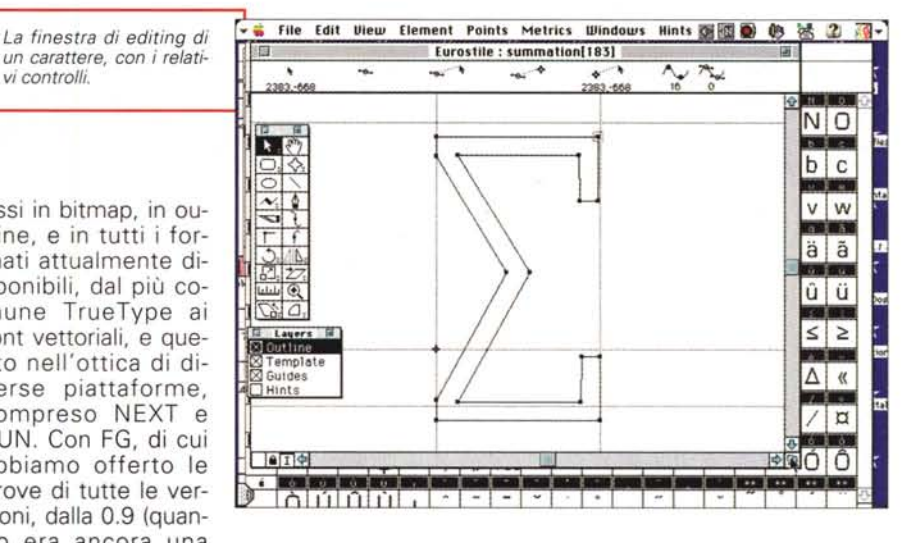

te dal professionista e dall'utente occasionale, immediato e oggi anche veloce, dotato di una documentazione tecnica, su carta e in linea, di prim'ordine, continua la tradizione del primo pacchetto che, allorché comparve, stabilì, de facto, lo standard per questo ambiente di lavoro. Oggi arricchito da un motore tridimensionale, da un attento orientamento verso il mondo Internet, e con, come buona giunta, un pacchetto come FontoGrapher, aspetta solo di essere sposato a una macchina di levatura elevata per tirare fuori gli artigli e dimostrare cosa è capace di fare. Difficile, davvero, fare di meglio, e con meno fatica.